## **Table of Contents**

c:geo User Guide - manual.cgeo.org

Creation date: 2024/05/28 17:24

## **Navigation**

When invoking a navigation towards coordinates the following menu will be shown to select an appropriate navigation method/tool.

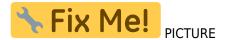

The following table provides an overview of the different methods/tools supported. Some items are only shown if the corresponding tool is installed.

| Name                      | Description                                                                                                    |
|---------------------------|----------------------------------------------------------------------------------------------------|
| Compass                   | Starts the c:geo build-in compass. Fix Me! COMPASS DESCRIPTION LINK                                                                                                 |
| Radar                     | Starts apps supporting a radar functionality.\\A radar is similar to a compass but showing your position in the center and the target position in relation to this. |
| Мар                       | Opens the c:geo map                                                                                                    |
| Static Maps               | Opens the static maps previously downloaded STATIC MAPS DESCRIPTION  Time Fix Me!  LINK TO                                                                          |
| Download Static Maps      | This option is available only in case static maps have not yet been downloaded and will try to download the statis maps.                                            |
| Locus                     | Starts Locus to display the coordinates on the map.                                                                                                    |
| Rmaps                     | Starts Fix Me!                                                                                                    |
| Navigation (Driving)      | Starting Google Maps turn-by-turn navigation using the preferences for a car route.                                                                                 |
| Navigation (Bike)         | Starting Google Maps routing turn-by-turn navigation the preferences for a bike route.                                                                              |
| Navigation (Walking)      | Starting Google Maps routing turn-by-turn navigation the preferences for a walk route.                                                                              |
| Navigation (Transit)      | Starting Google Maps routing turn-by-turn navigation the preferences for a route with transit providers.                                                            |
| Street View               | Start Google Street View for the coordinates.                                                                                                    |
| OruxMaps (Online)         | Start Fix Me! using online turn-by-turn navigation.                                                                                                    |
| OruxMaps (Offline         | Start Fix Me! using offline turn-by-turn navigation.                                                                                                    |
| Navigon                   | Start turn-by-turn navigation using the Navigon app.                                                                                                    |
| Sygic (Walking)           | Start turn-by-turn navigation using preferences for a walk route.                                                                                                   |
| Sygic (Driving)           | Start Toute.  Fix Me! turn-by-turn navigation using preferences for a car route.                                                                                    |
| OsmAnd                    | Start Fix Me! toffline urn-by-turn navigation.                                                                                                    |
| Google Maps<br>Directions | Opens Google Maps to show a list of driving directions from your current position to the coordinates.                                                               |
| WhereYouGo                | This item is only available for Whereigo caches and will open WhereYouGo to download the needed cartridge and further navigate through the stages of the cache.     |

| Name                | Description                                                                                                    |
|---------------------|----------------------------------------------------------------------------------------------------|
| Pebble              | Start compass on your pebble device Fix Me!                                                                                                    |
| Maps.me             | Start turn-by-turn navigation using the maps.me app. Fix Me!                                                                                                    |
| Other external apps | This invokes other apps not dedicatedly supported by c:geo. Using this option will usually open an app selection dialog on your device presenting all apps capable of digesting links containing coordinates. |